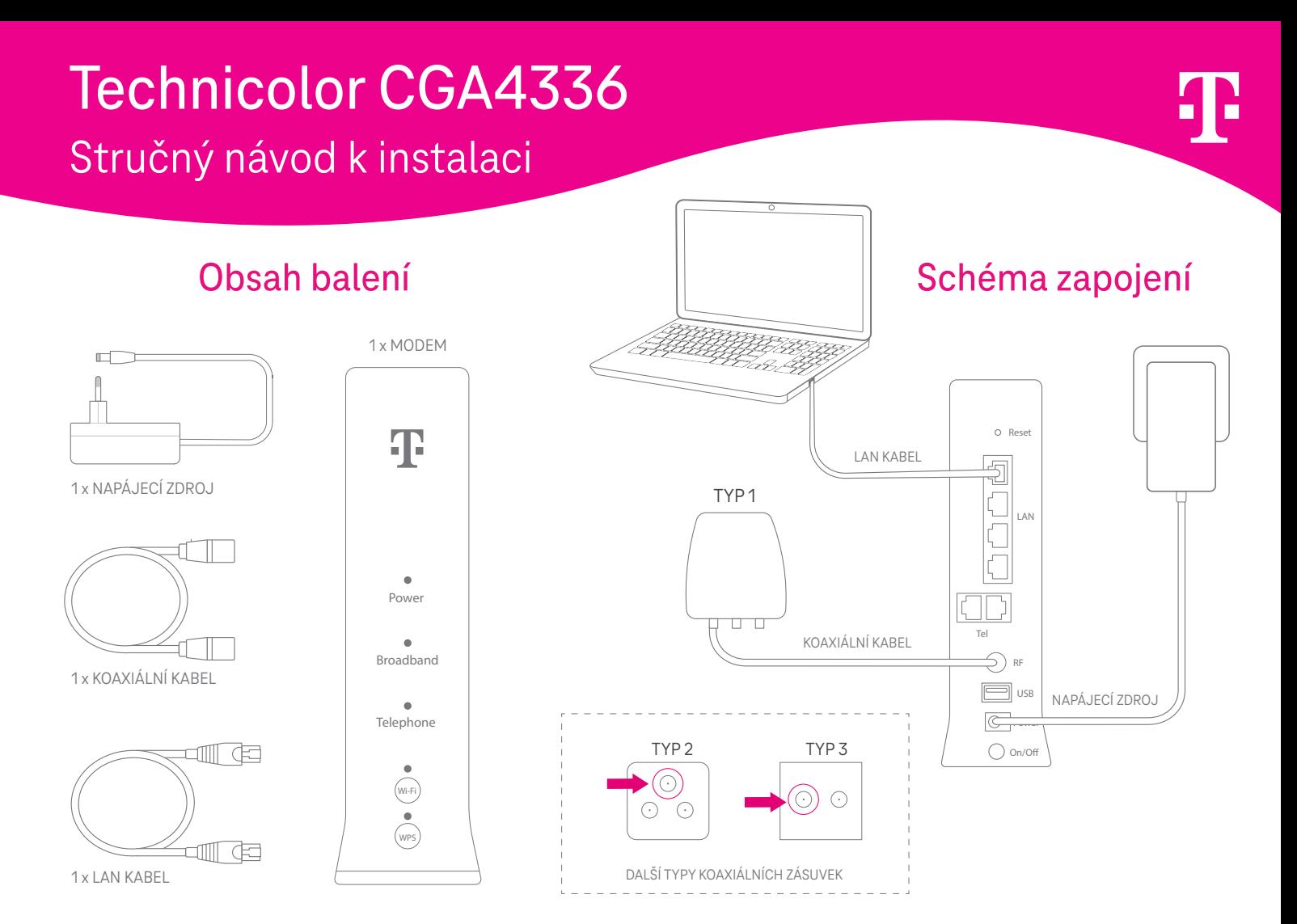

## Jednoduchá instalace v 5 krocích

## 1. Zapojení koaxiálního kabelu – 2. Zapojení napájecího adaptéru Ŧ Po připojení napájecího adaptéru vyčkejte na Přiloženým koaxiálním kabelem propojte aktivaci modemu. koaxiální zásuvku a vstup označený RF. Aktivace  $\odot$ zařízení nezabere více  $\odot$ než 10 minut.  $\bigodot$  RF  $\circledS$  RF Diody svítí  $\Box$  $\bullet$ Telepho  $\Box$ usb NAPÁJECÍ ZDROJ zeleně. Power  $\circ$  $\bigodot^{\bullet}$  $\bigcap$  or  $\bigcap$  on/o  $\sum_{WPS}$ KOAXIÁLNÍ KABEL

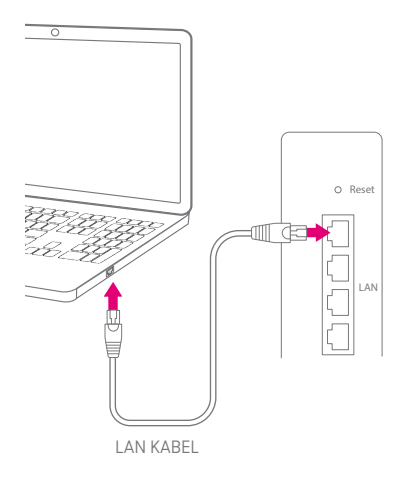

- 
- 1 Název Wi-Fi sítě
- 2 Heslo pro připojení k Wi-Fi síti
- 3 QR kód pro připojení k Wi-Fi síti

## **Technicolor CGA4336 User codes Wi-Fi: T-Mobile** <u> Literatura de la contrada de la contrada de la contrada de la contrada de la contrada de la contrada de la co</u> **a1s2d3f4g5q6 Wi-Fi Key:** 2 **SN:012345678987654321 4t5z6u1i2o3p Device Key:**  $C \in \mathbb{Z}$ **CM:MAC:CC:A1:B2:C3:D4** 3

## 3. Připojení kabelem – A. Připojení přes Wi-Fi (5. Rozšířené nastavení

Nastavení tohoto zařízení je možné pouze přes aplikaci **Můj T-Mobile** nainstalovanou ve vašem chytrém telefonu nebo tabletu s operačním systémem Android nebo iOS. Aplikaci si můžete stáhnout na Google play a App store. Nastavení modemu pak najdete po kliknutí na internetovou službu v aplikaci.

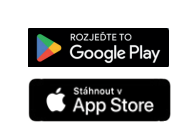

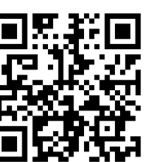